AP invoices were marked paid using the Enter Manual Check menu. If the check was never written or should be voided for any reason, follow these steps.

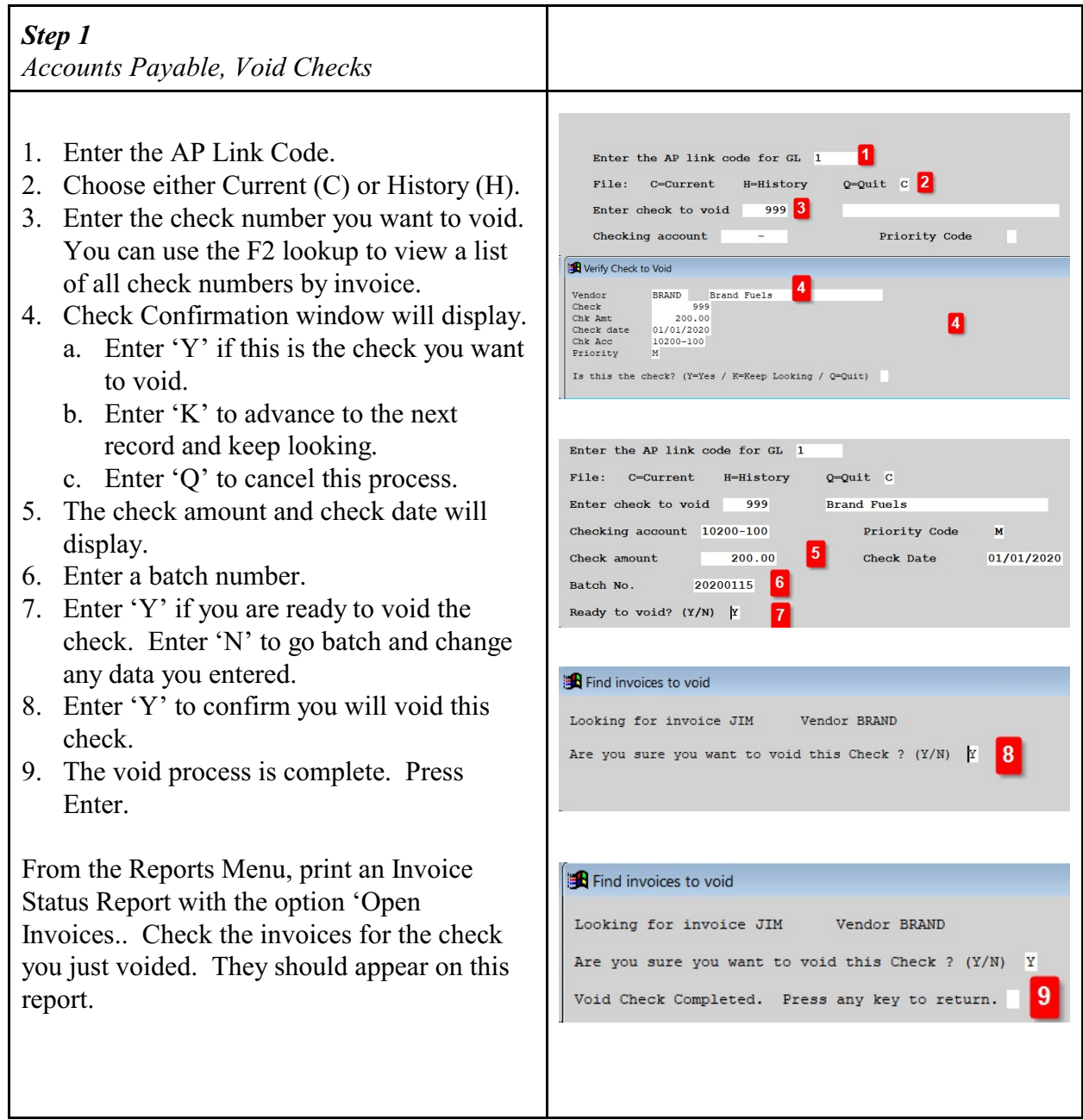